# **Программный комплекс «РЕДШЛЮЗ»**

**Порядок подготовки окружения для сборки продукта**

**Москва, 2017**

## Оглавление

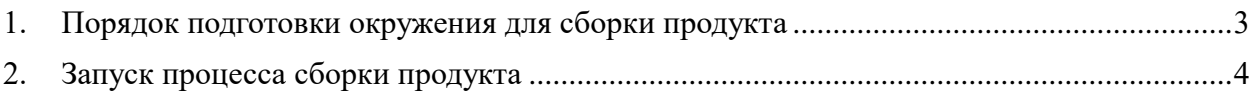

#### **1. Порядок подготовки окружения для сборки продукта**

<span id="page-2-0"></span>Перед запуском ПО необходимо провести ряд системных настроек и установить, если они не были установлены ранее в системе, требуемые программные компоненты. Порядок подготовки системного окружения следующий:

#### 1. Установить СУБД RedDatabase.

2. Распаковать утилиту Apache Ant (дистрибутив можно получить на официальной странице проекта <http://ant.apache.org/>) на жесткий диск. Рекомендуемая версия 1.8. В переменную ANT\_HOME установить путь к папке, куда был распакован Ant.

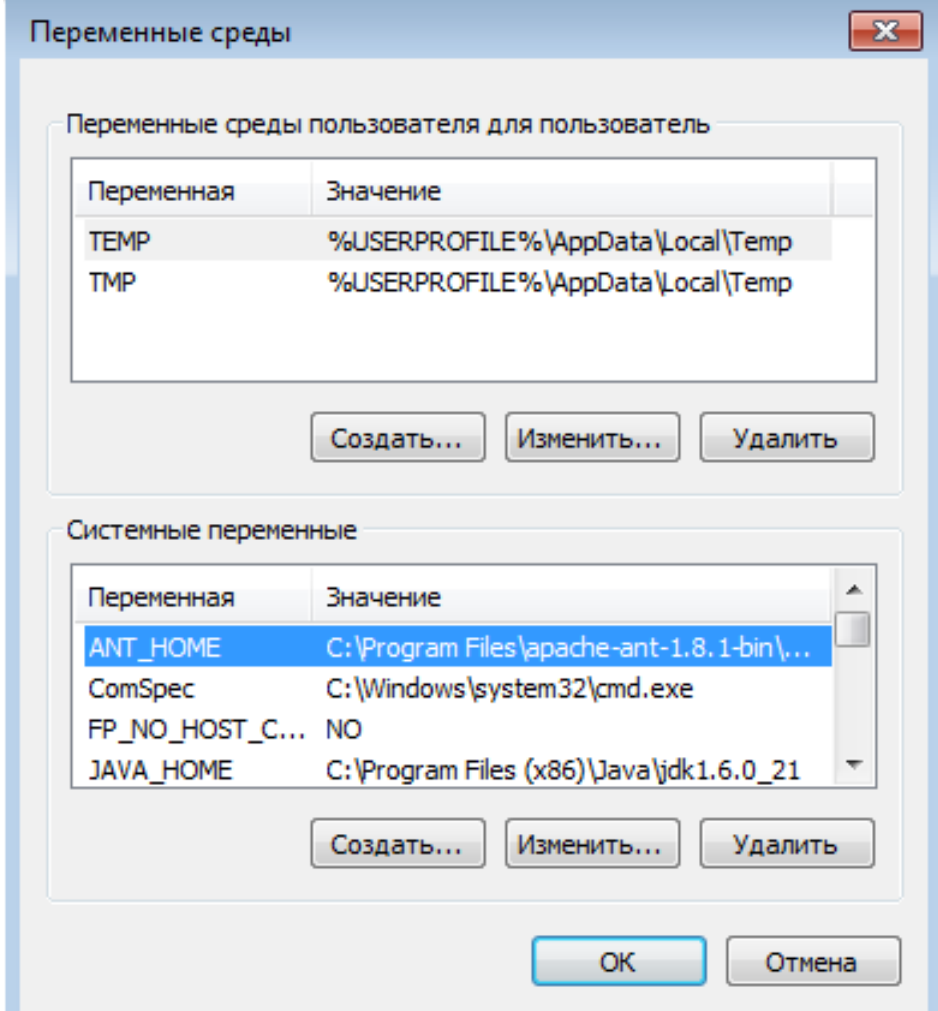

*Рисунок 1 – Включение переменной ANT\_HOME в среду окружения ОС Windows.* 

В переменную среды окружения PATH добавить путь к папке bin утилиты.

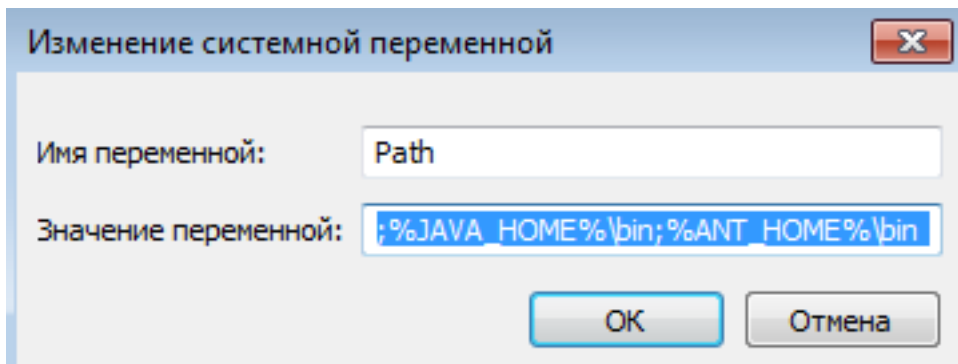

Рисунок 2 - Добавление в переменную Path путь к папке с утилитой  $Ant$ 

Для ОС Linux настройку переменных окружения можно осуществить с помощью команд:

export ANT HOME=/usr/local/ant export PATH=\${PATH}:\${ANT HOME}/bin

3. Скопировать с диска каталог с базами данных db и разместить его на локальном диске компьютера, где была установлена RedDatabase. Создать псевлонимы для всех баз данных. Типовой псевлоним - имя базы без расширения.

Для этого редактируем файл aliases.conf, расположенный в корне папки установленной RedDatabase.

Например, добавив строку: Red-gate = C:\red-gate\RDB\red-gate.fdb

4. Установить сервер Tomcat (дистрибутив можно получить Ha официальной странице проекта http://tomcat.apache.org/)  $\overline{B}$  папку на локальном диске компьютера, где будет производиться запуск сервера веб части системы. Рекомендуется версия 7.0.

5. Установить JDK 1.8 в соответствии с операционной системой, на которой будет производиться сборка продукта.

(http://www.oracle.com/technetwork/java/javase/downloads/index.html)

6. В переменной среды окружения JAVA HOME указать путь к каталогу установки Java. В переменную РАТН добавить путь к %JAVA HOME%\bin (\$JAVA HOME/bin).

7. Установить Крипто-Про CSP.

### 2. Запуск процесса сборки продукта

<span id="page-3-0"></span>На машине, где будут собираться сборки, необходимо однократно выполнить %project%\ncore\ncore\ncore\forbuild\jarsigner-readme.txt описанные  $\bf{B}$ лействия.

Для получения сборки необходимо в папке \project\red-gate выполнить команду:

ant war

В папке dist получаем файл дистрибутива rdg.war.